## MO1013

Рутокен не отображается в Terminal после ввода команды pcsctest на macOS

Описание

После ввода команды pcsctest в окне Terminal Рутокен не виден в окне Терминал появляется сообщение "Please insert a working reader"

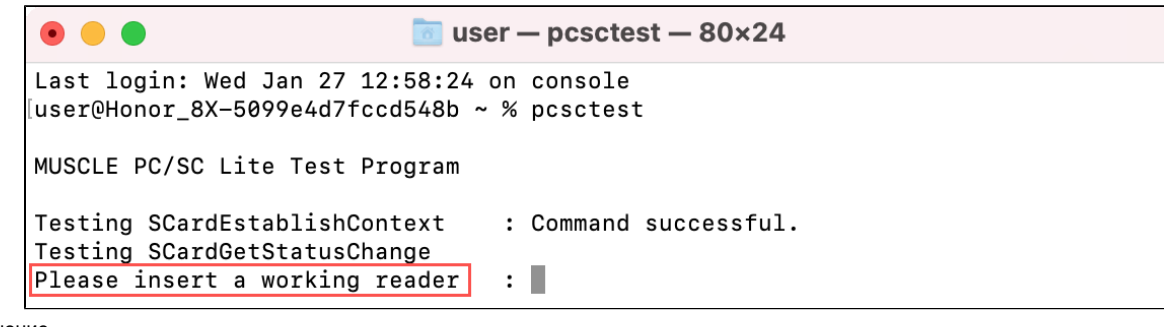

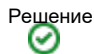

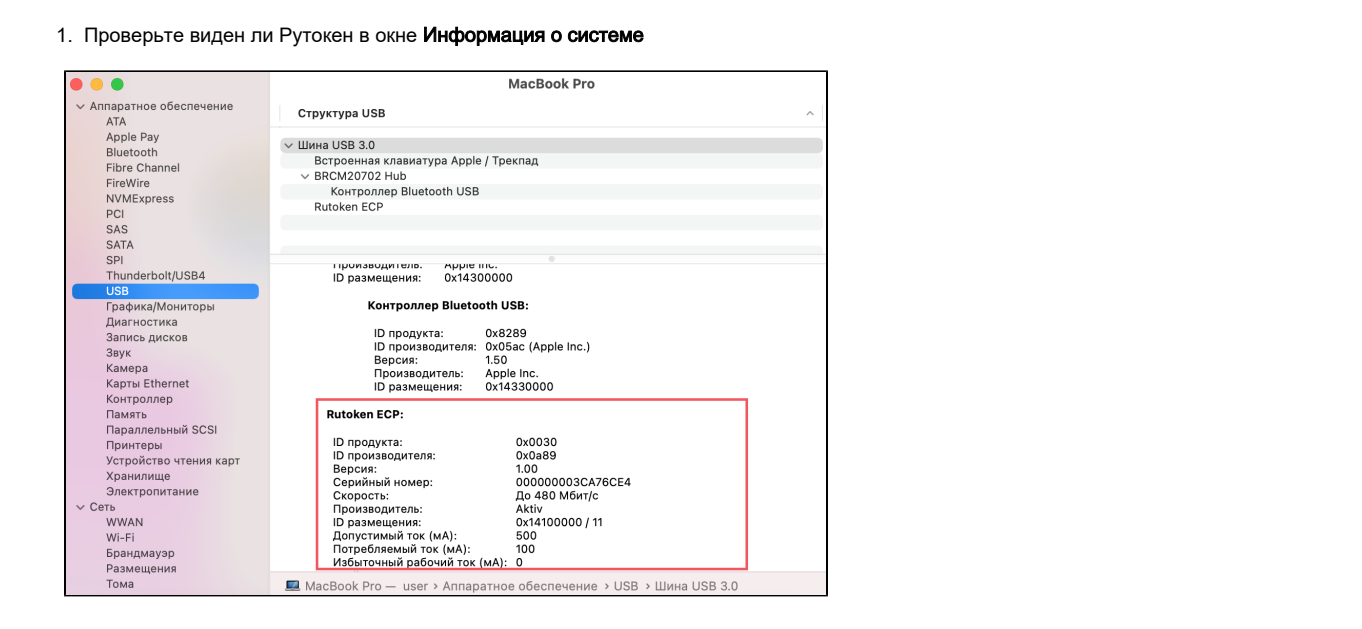

- Если Рутокен не отобразился, подключите Рутокен к подходящему порту компьютера. Если не поможет перезагрузите компьютер и снова проверьте наличие названия модели устройства в окне Информация о системе
- Если Рутокен виден в окне Информация о системе, перейдите к следующему пункту инструкции

2. Определите название модели вашего Рутокена и при необходимости выполните дополнительные настройки

По названию модели устройства Рутокен в окне Информация о системе или по маркировке на борту устройства Рутокен определите какая модель Рутокен у вас имеется.

В этом вам поможет [инструкция](https://dev.rutoken.ru/display/KB/RU1001)

- Если у вас Рутокен S, установите [Драйверы Рутокен](https://www.rutoken.ru/support/download/mac/#rutoken-s)
- Если у вас Рутокен Lite или Рутокен из семейства ЭЦП и macOS 10.14 и выше, то воспользуйтесь [инструкцией](https://dev.rutoken.ru/display/KB/MO1014) для настройки системы
- Если у вас Рутокен Lite или Рутокен из семейства ЭЦП и macOS 10.13 и ниже выполните действия по [инструкции](https://dev.rutoken.ru/display/KB/MO1010)

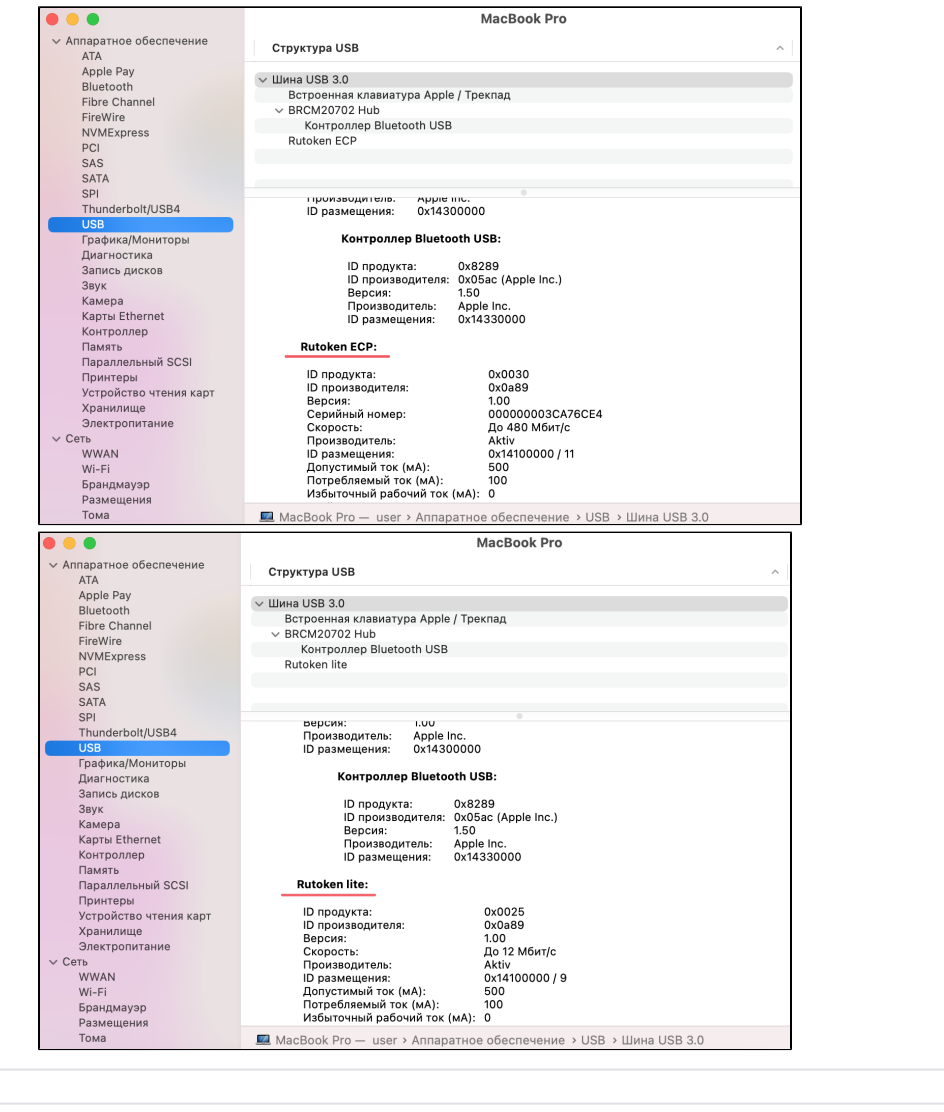